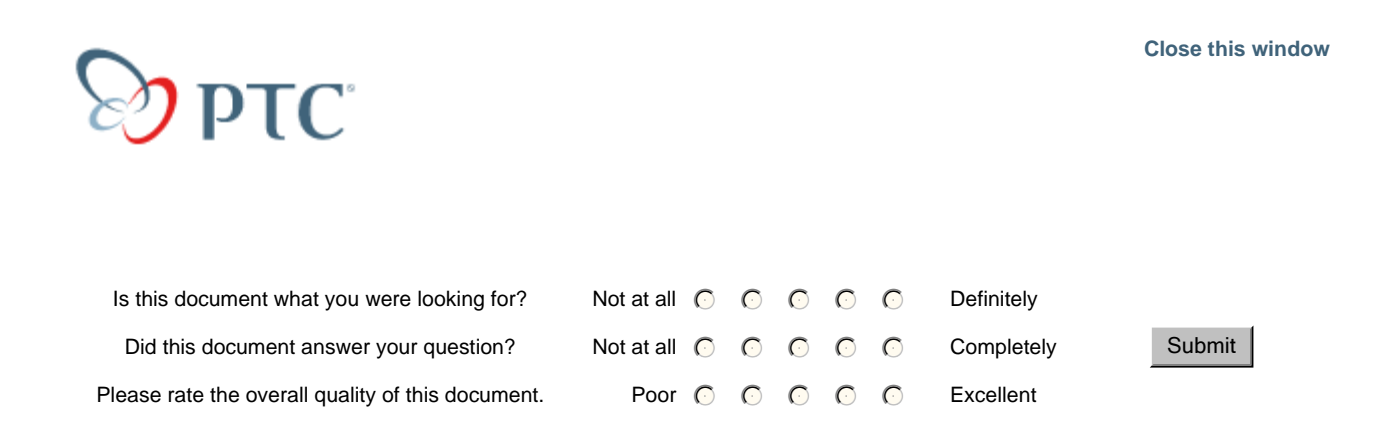

## **Suggested Technique for Creating a Table of a Family Table Part Without Using a 2D Repeat Region**

The following procedure outlines the creation of a table containing family table information using simple repeat regions, instead of a 2D repeat region. This will involve more work, but will result in more control over individual columns in the table. The table shown in Figure 1 was created using a 2D repeat region and will be recreated below using only simple repeat regions.

Note: The drawing setup file option "2d\_region\_columns\_fit\_text" determines whether each column in a 2D repeat region is autosized so as to fit the longest piece of text in each column. Set the option to "yes" to enable the functionality.

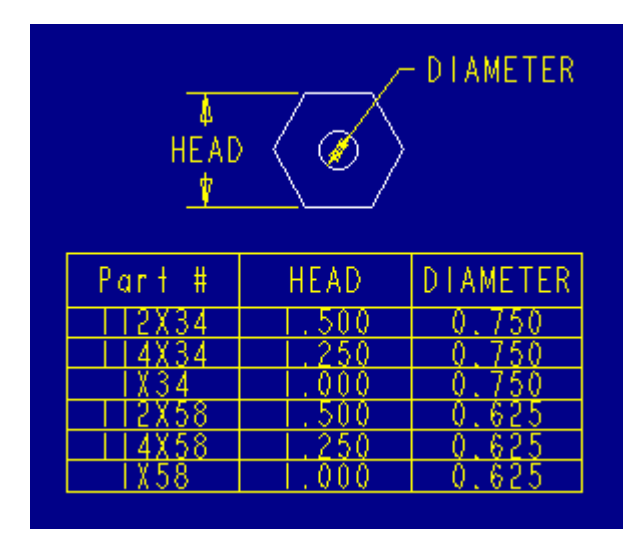

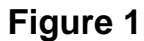

## **Procedure**

- 1. Create a table with two rows and three columns. The first row will be used for column headers and the second row will be used for the simple repeat regions. Three columns are needed: one for the instance names and two for the parameters in the family table: DIAMETER and HEAD.
- 2. Create a simple repeat region in each cell of the second row. When this is done, the table should look like that in Figure 2.

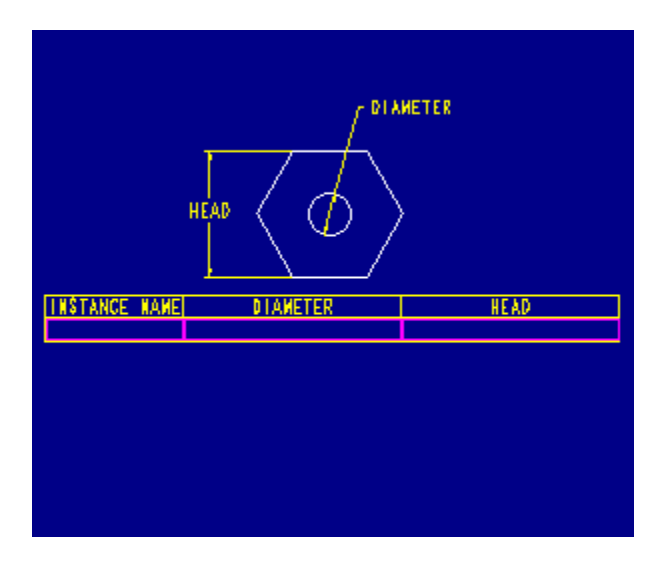

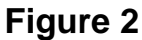

3. In the lower left cell, enter the parameter **fam.inst.name**. In the two other cells in the second row, enter the parameter **fam.inst.param.value**, as seen in Figure 3.

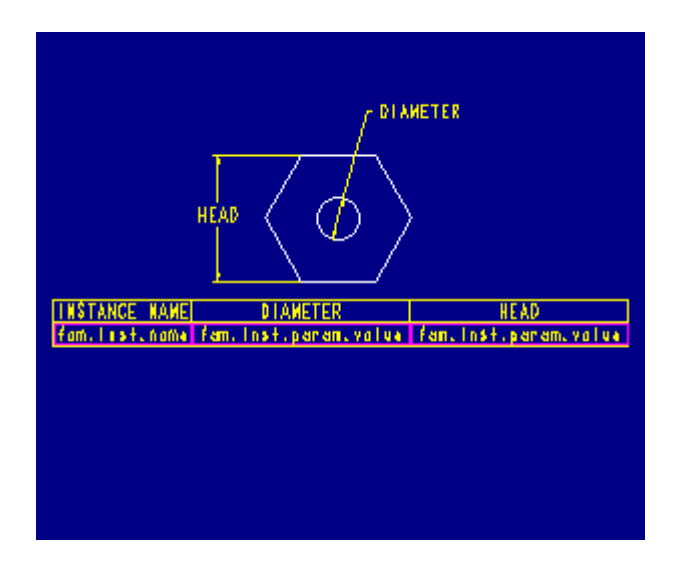

**Figure 3** 

When the table is updated using **Table**, **Repeat Region, Update Table**, the table will fill out as seen in Figure 4.

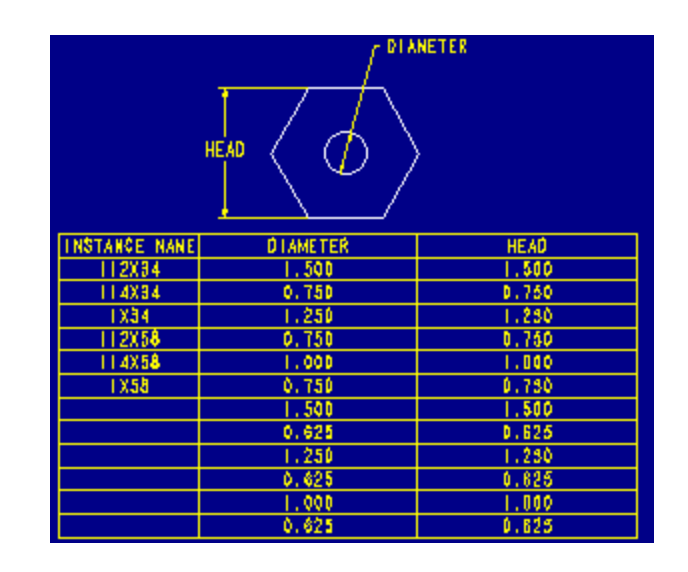

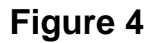

4. The table fills out this way because Pro/ENGINEER does not know which parameter information should be included (or not included) in each column. Therefore, the values of all parameters are included in all columns. To list information for only one parameter in a column, filters are used to filter out information that should not be included in the column. To include only the information for the parameter HEAD in the middle column, add the filter **&fam.inst.param.name == head** to the third column. This will include information for only the parameter named HEAD in the third column. To include only the information for the parameter DIAMETER in the second column, add the filter **&fam.inst.param.name == diameter** to the second cell column.

For more information on using report filters, refer to *"Suggested Technique for Using Report Filters".*

5. When this is done, the table will look like that in Figure 5. If this procedure is used, more control over individual columns will be gained. The widths of columns and the number of decimal places displayed can be modified per column.

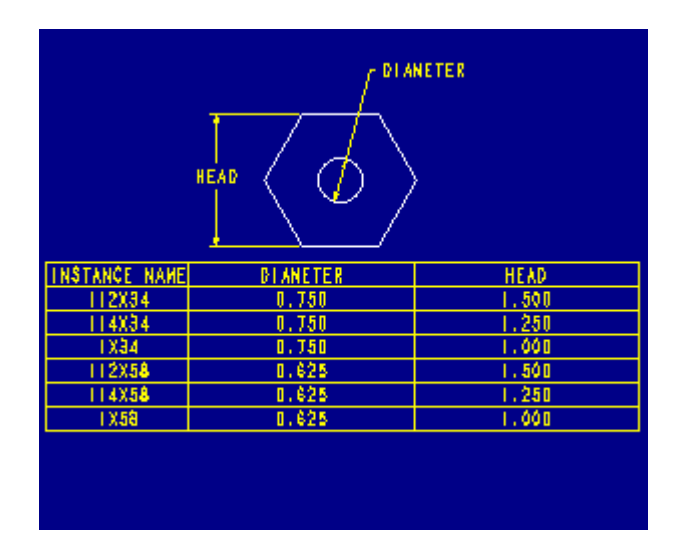

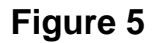

PTC Copyright ©2004 All Rights Reserved